# **PuTTY Secure Copy Client Crack [Mac/Win]**

# [Download](http://evacdir.com/?countless=ZG93bmxvYWR8anUxTVc5cWQzeDhNVFkxTkRVeU1qRXhNSHg4TWpVM05IeDhLRTBwSUhKbFlXUXRZbXh2WnlCYlJtRnpkQ0JIUlU1ZA&kadomu=UHVUVFkgU2VjdXJlIENvcHkgQ2xpZW50UHV&stringed=salcombe&marzo)

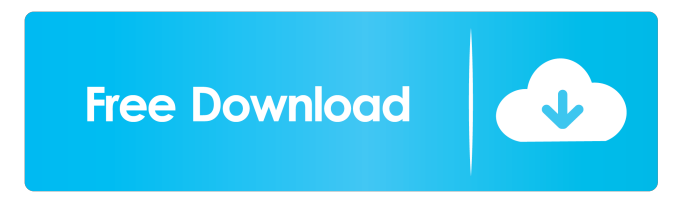

#### **PuTTY Secure Copy Client Crack Free**

If you have ever heard of PuTTY (aka PuTTY PSCP or PuTTY SSH), you have heard of PuTTY Secure Copy Client Crack. PSCP (Secure Copy Protocol) is the protocol you use with PuTTY and it's a pretty simple one - you type a command and you tell it what file you want to transfer. The main problem with PSCP is that you can't use wildcards or change the name of the file you're sending. And that sucks. PSCP isn't the best protocol for large transfers, but when you need to send files across the internet, or just from one computer to another, it's the best you can get. So what's this "Secure Copy" business? Well, in order to encrypt your PSCP sessions, PuTTY has to use an SSH connection. That means that PuTTY has to talk to an SSH server (which is on the same machine you're running PSCP on). That means that it can't just send the file to the server as it would do with other file transfer protocols. Instead, it has to ask the SSH server for the file, and if it gets it, it can send it to the SSH server (and thus the server) as it would with any other file transfer. How to Install: You can download it from the official site of PuTTY: You have to unzip the archive, so either extract it to some directory and launch the program, or use the right-click option to launch it from the desktop, etc. You must have SSH server running on your computer. For example, PuTTY - SSH Client is for Windows users and there are linux alternatives. Step 2: Once the PuTTY client has been installed and is running, launch it, and specify your local computer (if you're sending a file) or the server you want to transfer to (if you're receiving a file). It will prompt you to enter your username and password, and then start the secure session. When it's done, you can use the Send/Receive Files dialog. Step 3: You can use the upload/download file selection dialog to upload/download a file to/from the server and specify the name of the file. Alternatively, you can either use the Wildcard field to select several files

#### **PuTTY Secure Copy Client Free Download**

PuTTY is a terminal emulator and SSH client that supports multiple protocols, such as SCP and Telnet, FTP, SFTP and the SSH2 protocol. Multi-platform and Open Source Software PuTTY is a free software, cross-

platform terminal emulator and SSH client that can be used on Windows, macOS, Linux and BSD operating systems, as well as Solaris, QNX, and the Amiga. PuTTY supports multiple protocols including SSH2, SCP, SFTP, Telnet, FTP, Gopher and several others. It can serve as a secure way to tunnel remote shell sessions between computers and clients and also facilitates the connection to an SSH2 server. Local Version: PuTTY is available from www.chiark.greenend.org.uk. There are many download options ranging from a signed binary that you can run as executable, an RPM package, a Debian package and a portable version of PuTTY available from Remote Version: You can download PuTTY from A 32-bit installer for Windows, a portable version for all the major operating systems, and RPM and Debian packages are available for various platforms. You can obtain the PuTTY source code for free. Install Steps: 1. Install Putty on the computer you intend to use. 2. Right click on the PuTTY shortcut and select "Open", or if you are using an administrative Windows user account, select "Run as Administrator". 3. Click the "PuTTY Configuration" button and select your logon credentials from the options displayed. This will be for user-level PuTTY. To use SSH keys for a host-level configuration, select a "Host level" configuration. You can use puttygen to create a new host-level key if you do not already have one. 4. Select "SSH2" or "SFTP" from the Protocol section. 5. Open the settings window and check the box for "Enable SSH2 key-based authentication" and the box for "Disable automatic shell initialization." Click the "OK" button to confirm your selections. 6. In the "Host: " box, enter the host you wish to connect to. 7. Select the port you wish to connect to in the 77a5ca646e

### **PuTTY Secure Copy Client Free**

The PuTTY Secure Copy Client (SCP) is a tool derived from PuTTY that enables you to transfer files between computers via a highly secure SSH connection. With PuTTY, you can perform all the functions that you can do with SCP in one easy-to-use application. However, unlike PuTTY, SCP is intended for use with SSH and the SSH connection is kept between the source and destination computer. The application is designed to work on Windows, Linux and macOS. What PuTTY Secure Copy Client does SCP will help you perform all the functions that you can do with SCP in one easy-to-use application. When you start the application, you can see the options on the welcome screen. The options on the welcome screen include the following: Note: If you are using the regular version of PuTTY, the above options are not displayed. In the right-hand pane, the following are displayed: Local Path. Remote Path. Remote IP address or FQDN This remote computer will be used to connect to the other machine. User Name. Password. Connection Type. The method you are going to use to transfer the file. To start a transfer, click on the Start Transfer button. In the right-hand pane, the following are displayed: File Name. Size. Date and time that the file was last modified. The method you are going to use to transfer the file. While the transfer is taking place, you can view the progress in the status bar that can be found at the bottom of the PuTTY window. As long as the progress bar is yellow, the transfer is ongoing. Once the transfer completes, the file is sent in the right-hand pane. File Info. After you are done transferring a file, you can click on the Open File button to view the file on the remote computer. To cancel the transfer, you can click on the Cancel button. Next, you can save a copy of the file using the Save As option. You can use the Browse button to navigate to your destination folder. Once the destination folder is chosen, you can select a file name to store the copy in. To add a new folder, you can click on the Add button. You can add as many folders as you want using this option. Screenshots: Conclusion: PuTTY Secure Copy Client

#### **What's New In PuTTY Secure Copy Client?**

If you are looking for a reliable and highly secure tool to transfer files between computers without worrying that they might get intercepted, then perhaps you can consider giving PuTTY Secure Copy Client a try. A quick look at the online help guide will reveal all that you need to know about PuTTY Secure Copy Client: Description: Remote Desktop Connection Client is a remote desktop software application for Microsoft Windows operating systems. It allows the user to access their desktop remotely via an SSH connection. You can access the desktop of a remote computer over a secure tunnel, which makes it much harder for snoops to intercept the data being transmitted. Remote Desktop Connection Client allows you to connect to the desktop of any computer that supports the RDP protocol. You can use Remote Desktop Connection Client to connect to a remote machine in different ways: Via Active Directory via the user's domain credentials. Via Microsoft Smart Card. Via a unique username and password combination. Via the credentials provided by another application. Via Microsoft Windows Server 2008 R2. You can also send files between remote computers. It works by copying the data from the local drive to the remote computer. When copying files from the remote computer, it encrypts them. There is no longer the need to worry about file permissions when you use Remote Desktop Connection Client. Remote Desktop Connection Client supports both Direct RDP and RDP 5.3. Description: Remote Desktop Connection Client is a remote desktop software application for Microsoft Windows operating systems. It allows the user to access their desktop remotely via an SSH connection. You can access the desktop of a remote computer over a secure tunnel, which makes it much harder for snoops to intercept the data being transmitted. Remote Desktop Connection Client allows you to connect to the desktop of any computer that supports the RDP protocol. You can use Remote Desktop Connection Client to connect to a remote machine in different ways: Via Active Directory via the user's domain credentials. Via Microsoft Smart Card. Via a unique username and password combination. Via the credentials provided by another application. Via Microsoft Windows Server 2008 R2. You can also send files between remote computers. It works by copying the data from the local drive to the remote computer. When copying files from the remote computer, it encrypts them. There is no longer the need to worry about file permissions when you use Remote Desktop Connection Client. Remote Desktop Connection Client supports both Direct RDP and RDP 5.3. Description: PuTTY Simple Secure Copy Client is a graphical application derived from PuTTY that allows you to transfer files over an SSH connection. It is mostly focused on the upload and download functions. Comes with various safe connection options Similarly to PuTTY,

## **System Requirements:**

System Requirements: Recommended Requirements Minimum Requirements Requirements: Minimum requirements: OS: Windows 8.1 CPU: Intel Core i5-3300 RAM: 4 GB HDD: 10 GB Additional Notes: OS: Windows 7 CPU: Intel Core i3-2330 OS: Windows Vista CPU: Intel Core i3-2120 HDD: 10

Related links:

<https://nooorasa.ru/2022/06/06/verypdf-pdf-to-txt-ocr-converter-command-line-download-mac-win/> <http://www.danielecagnazzo.com/?p=6083> <http://rnxtv.com/?p=10242> [https://homedust.com/wp-content/uploads/Spy\\_Sweeper.pdf](https://homedust.com/wp-content/uploads/Spy_Sweeper.pdf) [http://facebook.jkard.com/upload/files/2022/06/cnaRhzDGq2b94b3pUj6P\\_06\\_591c5927f785f4f71ada0b3f635d](http://facebook.jkard.com/upload/files/2022/06/cnaRhzDGq2b94b3pUj6P_06_591c5927f785f4f71ada0b3f635dd34b_file.pdf) [d34b\\_file.pdf](http://facebook.jkard.com/upload/files/2022/06/cnaRhzDGq2b94b3pUj6P_06_591c5927f785f4f71ada0b3f635dd34b_file.pdf) [http://sanatkedisi.com/sol3/upload/files/2022/06/rAHGUEuc42ql2AkpQ7cQ\\_06\\_e1e5783f74e84991333bbca449](http://sanatkedisi.com/sol3/upload/files/2022/06/rAHGUEuc42ql2AkpQ7cQ_06_e1e5783f74e84991333bbca449aa905d_file.pdf) [aa905d\\_file.pdf](http://sanatkedisi.com/sol3/upload/files/2022/06/rAHGUEuc42ql2AkpQ7cQ_06_e1e5783f74e84991333bbca449aa905d_file.pdf) <https://wishfruits.com/wp-content/uploads/2022/06/ColorUtility.pdf> <http://sandyssayings.com/wp-content/uploads/2022/06/Butterfly.pdf> <http://goldeneagleauction.com/?p=25849> <https://kirschenland.de/wp-content/uploads/2022/06/ysojaen.pdf>